# PowerColor

Thunderbolt 3 対応 外付けグラフィック拡張ボックス

## PowerColor Mini Pro 取扱説明書

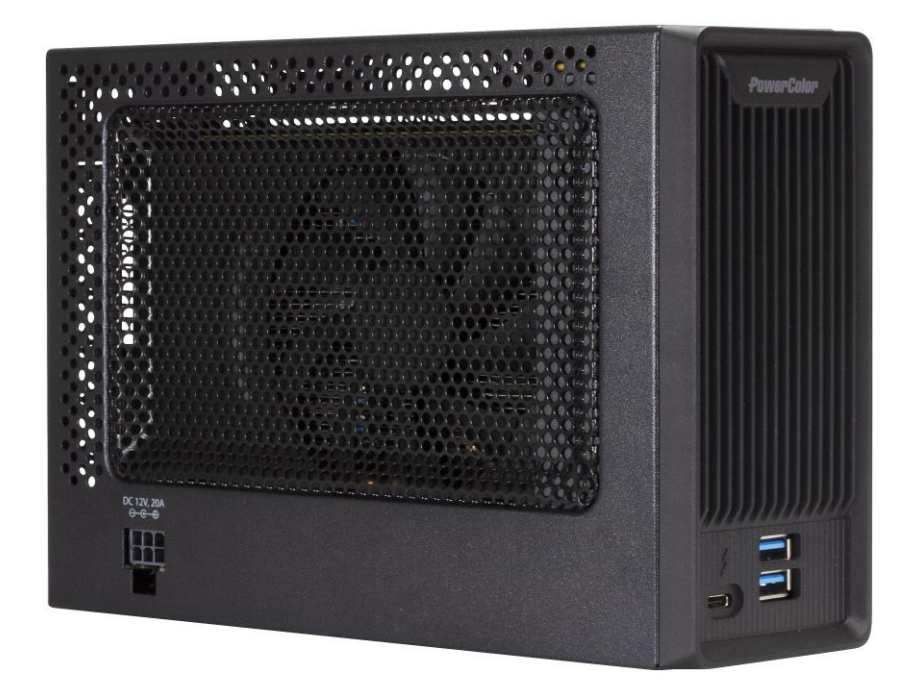

●製品を正しくお使いいただくため、使用前に必ず本取扱説明書をお読みください。

アミュレット株式会社 店頭営業部 〒101-0021 東京都千代田区外神田3-5-12 TEL 03-5295-8418

PCMP0702

### ○安全上のご注意

### 安全にお使いいただくために必ずお守りください。

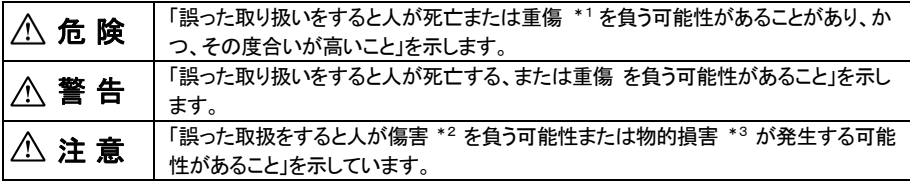

\*1 :重傷とは、失明やけが、やけど、感電、骨折、中毒などで後遺症が残るもの、及び治療に入院や長期の 通院を要するものを示します。

\*2 :傷害とは、治療に入院や長期の通院を要さない、けが・やけど・感電を示します。

\*3 :物的損害とは、家屋・家財および家畜・愛玩動物にかかわる拡大損害を指します。

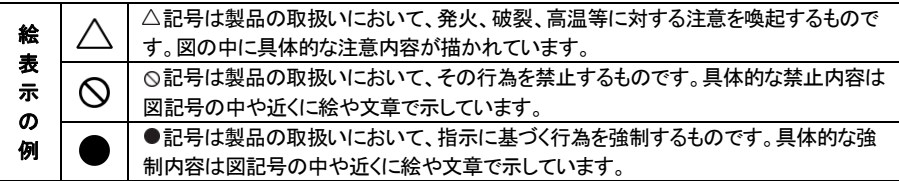

### 警 告

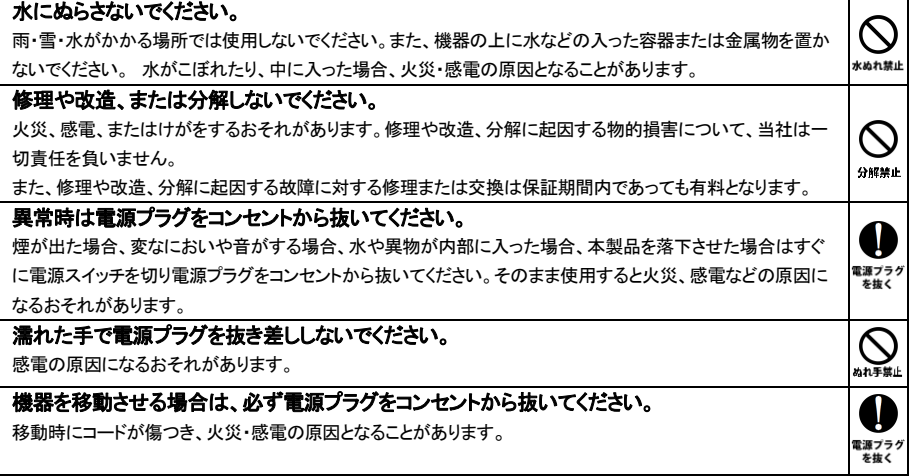

### 注 意

í

い源プライ<br>を抜く

種制  $\mathcal{O}$ 禁止

N

禁止

雪山

K

#### 機器を移動させる場合は、必ず電源プラグをコンセントから抜いてください。

移動時にコードが傷つき、火災・感電の原因となることがあります。

#### 電源プラグを抜くときは、必ず電源プラグを持って抜いてください。

コードを引っ張るとコードが傷み、火災・感電の原因となることがあります。

#### 不安定な場所へ置かないでください。

ぐらついた台の上や傾いた場所などに置かないでください。落ちたり倒れたりしてけがの原因となることがありま す。

#### 機器の上に重い物を置いたり、乗ったりしないでください。

バランスが崩れて落ちたり、倒れたりして、けがの原因となることがあります。

#### 湿気や埃の多い場所、油煙や湯気があたるような場所での使用はさけてください。

火災・感電の原因となることがあります。

#### ○取扱説明書をお読みになるにあたって

・この取扱説明書については、将来予告なしに変更することがあります。

- ・製品改良のため、予告なく外観または仕様の一部を変更することがあります。
- ・この取扱説明書につきましては、万全を尽くして製作しておりますが、万一ご不明な点、誤り、記載漏れなどお気づきの 点がありましたらご連絡ください。
- ・この取扱説明書の一部または全部を無断で複写することは、個人利用を除き禁止されております。また無断転載は固く お断りします。

#### ○免責事項(保証内容については保証書をご参照ください。)

- ・火災、地震、第三者による行為、その他の事故、お客様の故意または過失、誤用、その他異常な条件下での使用に よる損害に関して、当社は一切責任を負いません。
- ・保証書に記載されている保証が全てであり、この保証の外は、明示・黙示の保証を含め、一切保証しません。
- ・この説明書で説明された以外の使い方によって生じた損害に関して、当社では一切責任を負いません。
- ・接続機器との組み合わせによる誤作動などから生じた損害に関して、当社では一切責任を負いません。
- ・本製品は、医療機器、原子力機器、航空宇宙機器、輸送用機器など人命に係わる設備や機器、および高度な信頼性を 必要とする設備、機器での使用は意図されておりません。これらの設備、機器制御システムに本製品を使用し、
- 本製品の故障により人身事故、火災事故などが発生した場合、当社は一切責任を負いません。
- ・本製品は日本国内仕様です。日本国外での使用に関し、当社は一切責任を負いません。
- ・THUNDERBOLT、THUNDERBOLT ロゴは、米国 Intel Corporation の米国およびその他の国における商標または登録商標です。
- ・Apple、MacBook、Mac、macOS などはApple 社の米国およびその他の国における登録商標または商標です。
- ・AMD、AMD Arrow ロゴ、Radeon、およびその組み合わせはAdvanced Micro Devices, Inc.の商標です。
- ・その他本取扱説明書に記載されている会社名、製品名、技術・仕様名称等は、各社または特定団体の登録商標または商標です。

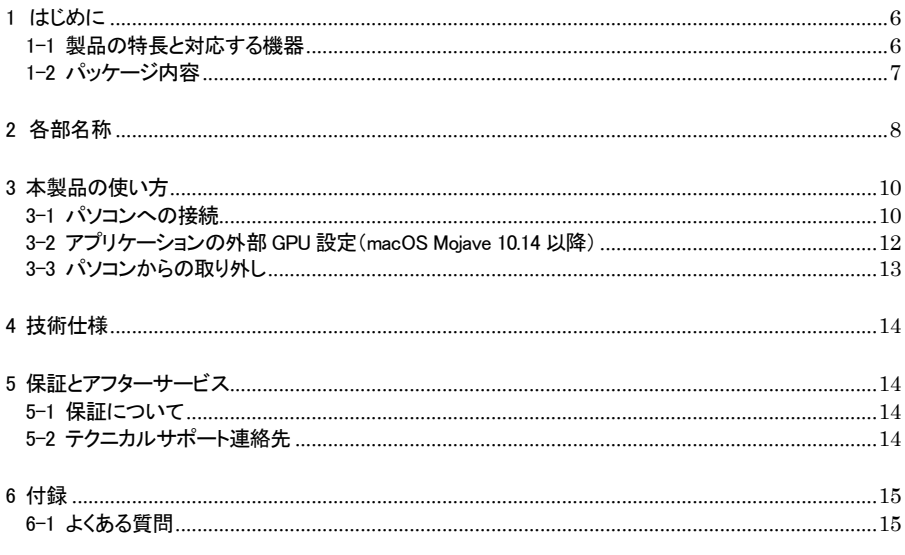

### <span id="page-6-0"></span>1 はじめに

この度は PowerColor Mini Pro(パワーカラー ミニ プロ)をご購入いただきありがとうございます。

PowerColor Mini Pro(以下、「本製品」と表記します)は、AMD Radeon™ RX 570グラフィックボードを搭 載し、Thunderbolt 3 でパソコンへ接続できるグラフィック拡張ボックスです。

本製品を接続することで、ノートパソコンや小型PCなどの、高い3Dグラフィック処理能力を持たないパソ コンでも、ゲーミングおよび VR(バーチャルリアリティー)環境を構築することができます。

### <span id="page-6-1"></span>1-1 製品の特長と対応する機器

#### 製品特長:

本製品はコンパクトな筐体にAMD Radeon™ RX 570グラフィックボードを搭載した、Thunderbolt 3対応 外付けグラフィック拡張ボックス(eGPU)です。

本製品を Thunderbolt 3 でパソコンへ接続することで、ノートパソコンや小型 PC などでも、高速な 3D 処 理を必要とするハイエンドゲームや VR などの用途に活用できます。

また拡張用のUSB 3.0ポートと1000BASE-T対応ネットワークポートを搭載しているので、Thunderbolt 3 ケーブル 1 本で複数の機能を利用できます。

#### ■ 215mm×153mm×68mm のコンパクトな筐体に Radeon™ RX 570 グラフィックボードを搭載

■ USB 専用ポートに各種 USB 機器を接続可能

■ 1000BASE-T 対応イーサネットポート搭載

#### 対応機器:

■ サポートするパソコン Thunderbolt 3 ポートを搭載した Mac

■ サポートするオペレーティングシステム

macOS 10.13.4 以降

### <span id="page-7-0"></span>1-2 パッケージ内容

- ・PowerColor Mini Pro 本体
- ・Thunderbolt 3 ケーブル
- ・専用 AC アダプター
- ・AC アダプター用電源ケーブル
- ・取扱説明書(本書)
- ・保証書

### <span id="page-8-0"></span>2 各部名称

### <PowerColor Mini Pro の外観>

前面

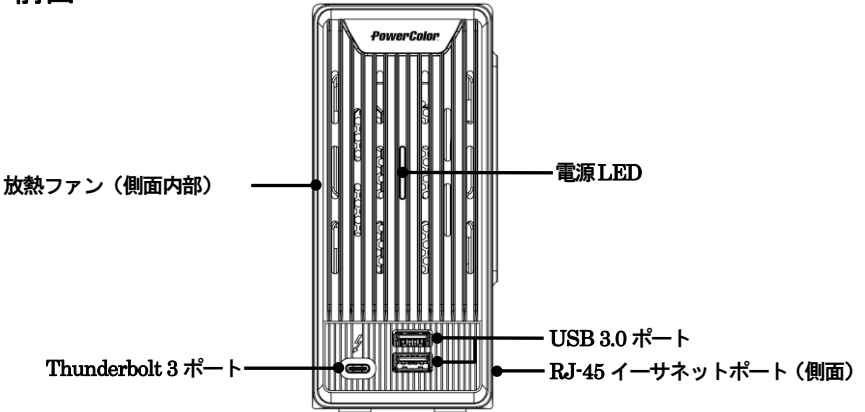

### 側面および背面パネル

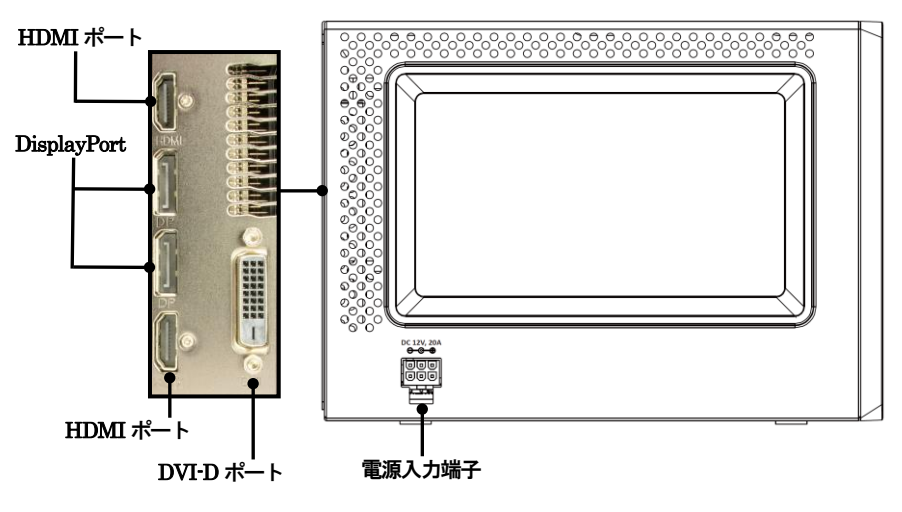

#### 放熱用ファン

内蔵グラフィックボードの放熱用ファンです。本製品の動作中はファンを塞がないでください。 障害物などによってファンの動作が妨げられると本製品の故障の原因となります。

#### 電源LED

本製品がパソコンに接続している時に青く点灯します。

#### Thunderbolt 3 ポート

このポートを使ってパソコンの Thunderbolt 3 ポートへ本製品を接続します。

★Thunderbolt 3 ポートから接続されたパソコンへ、USB PD(Power Delivery)による電力供給が 可能です。USB PD の最大出力は 45W までとなります。

★本製品の Thunderbolt 3 ポートからパソコンの USB ポートへ接続することはできません。

#### USB 3.0 ポート

パソコン接続時に各種 USB 機器を接続して利用可能です。 ★すべての USB 機器での動作を保証するものではありません。

RJ-45 イーサネットポート(1000BASE-T 対応)

パソコン接続時にネットワークケーブルを接続し、ネットワークアダプターとして利用可能です。

#### HDMI ポート/DisplayPort/DVI-D ポート

これらのポートを使って、本製品に搭載されたグラフィックボードから各種モニターへ映像を出力します。 ★DVI-D ポートは単独での使用を前提としているため、環境によっては他の出力を同時に使用できな い場合があります。

#### 電源入力端子

付属の専用 AC アダプターを接続します。 付属品以外の機器は故障の原因となる場合がありますので、絶対に接続しないでください。

### <span id="page-10-0"></span>3 本製品の使い方

### <span id="page-10-1"></span>3-1 パソコンへの接続

1.付属の Thunderbolt 3 ケーブルで、本製品とパソコンを接続します。

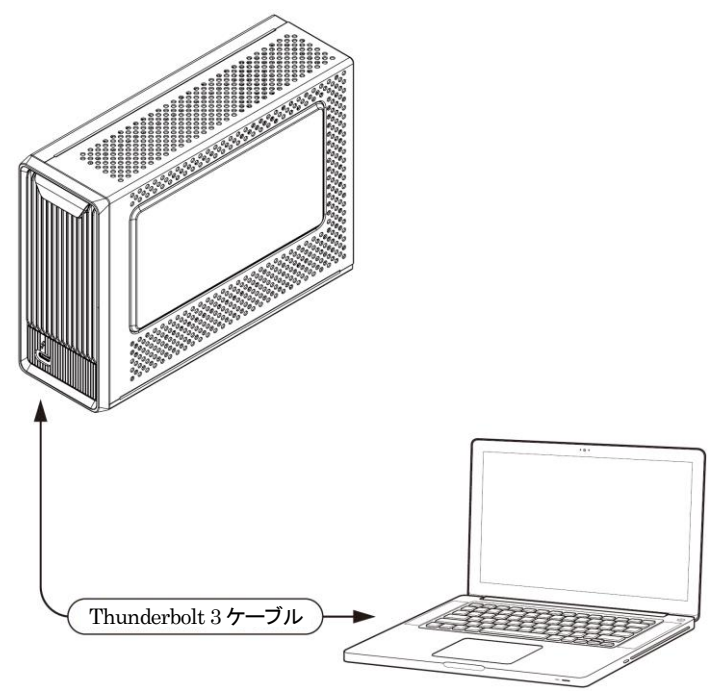

2.本製品の電源入力端子へ、付属の AC アダプターを接続し、AC アダプターの電源プラグを電源 コンセントに差し込みます。

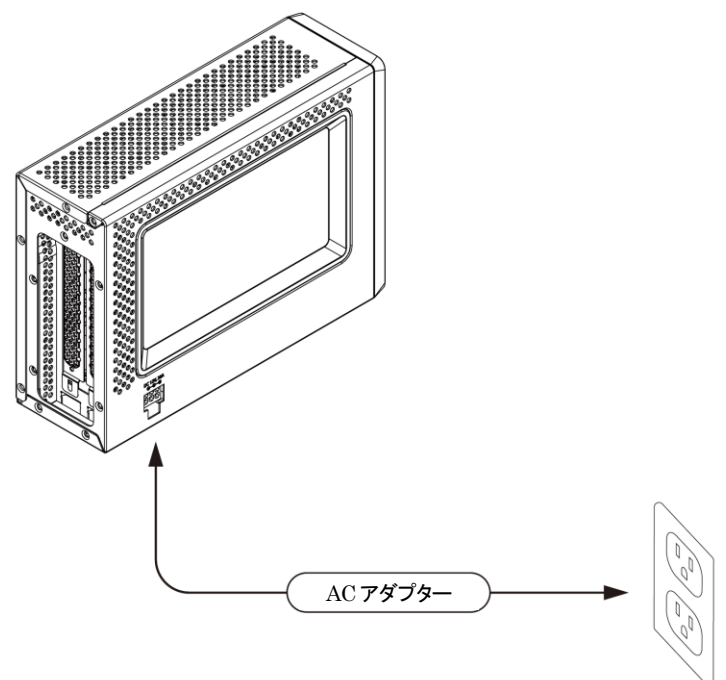

3.本製品背面パネルのいずれかの映像出力(HDMI ポート/DisplayPort/DVI-D ポート)を各種 モニターと接続します。

★Mac mini (2018) で FileVault(ディスクの暗号化)が有効になっている場合、macOS 起動時は Mac mini 本体にモニターを接続する必要があります。macOS 起動時に本製品のみにモニターを接続する と、画面が表示されません。 FileVault が有効になっている Mac mini (2018) で 1 台のモニターを本製品のみに接続して使用する 場合は、Mac mini本体にモニターを接続した状態でmacOS を起動し、macOSにログインしてデスク トップが表示されてから、本製品へモニターを接続しなおしてください。

- ★本製品の Thunderbolt 3 ポートへモニターを接続することはできません。
- 4.AC アダプター上の電源スイッチを"|"側に押して、電源を入れます。

5.本製品がパソコンに接続されると、本製品の電源 LED が青く点灯します。 macOS 上で接続状況を確認する場合は、デスクトップ右上の eGPU(外付けグラフィックプロセッサ) を表すメニュー項目 □ をクリックします。

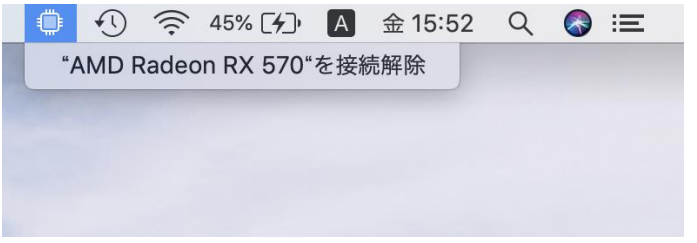

メニュー項目以下に本製品を表す「AMD Radeon RX 570」が表示されていれば、接続完了です。

### <span id="page-12-0"></span>3-2 アプリケーションの外部 GPU 設定(macOS Mojave 10.14 以降)

macOS Mojave 10.14以降では、アプリケーション(App)毎に外部GPU(eGPU)を優先して使うかどうか を選択できます。外部 GPU の設定手順は以下のとおりです。

- 1. アプリケーションが実行中の場合は終了します。
- 2. macOS の Finder でアプリケーション(App)のオリジナルのアイコンを選択し、「command + I」を押 して情報ウインドウを開きます。
- ★エイリアスやランチャーからオリジナルのアイコンを辿る場合は、そのアイコンを「control」キーを押し ながらクリックして、ポップアップメニューから「オリジナルを表示」を選択します。

3. 「外部 GPU を優先」の横にあるチェックボックスを選択します。

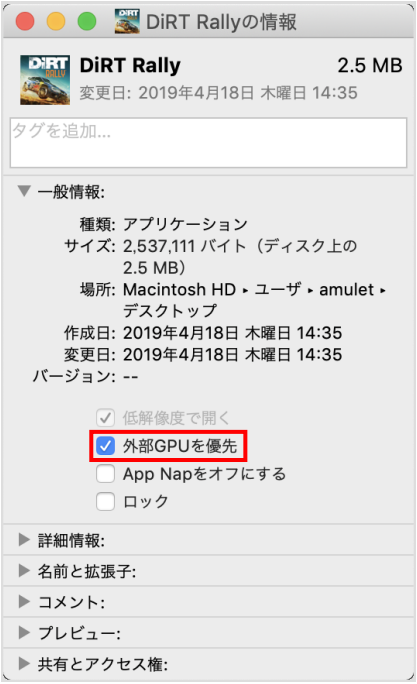

★パソコンに本製品(または他の eGPU 製品)が接続されていない場合、またはアプリケーションが GPU の選択を自己管理している場合は、このオプションは表示されません。

★利用するグラフィックプロセッサをアプリケーション側で直接選択できる場合もあります。 このような仕様のアプリケーションでは、「外部 GPU を優先」チェックボックスは無視されます。

### <span id="page-13-0"></span>3-3 パソコンからの取り外し

macOS 上でデスクトップ右上の eGPU(外付けグラフィックプロセッサ)を表すメニュー項目 こ をクリック します。

「"AMD Radeon RX 570"を接続解除」を選択し、本製品の接続を解除します。

本製品の使用がおわったら、Thunderbolt 3 ケーブルを取り外してから AC アダプター上の電源を切り、 AC アダプターを取り外します。

### <span id="page-14-0"></span>4 技術仕様

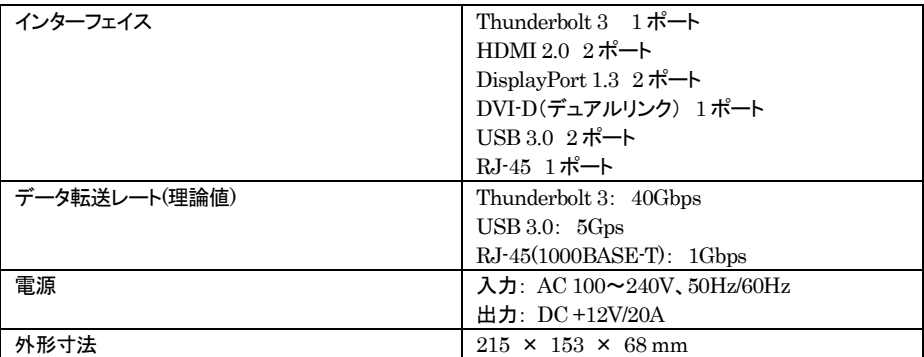

★Thunderbolt 3 の仕様により、本製品で使用されるPCI Express 3.0 インターフェイスの帯域は4 レーンまでとなります。

### <span id="page-14-1"></span>5 保証とアフターサービス

### <span id="page-14-2"></span>5-1 保証について

本製品の保証期間はご購入日から1年間です。 万一、この期間内に製品に不具合が発見された場合、下記サポートセンターへ連絡下さい。 ご連絡の際には、製品保証書をご用意下さい。

★弊社より出荷した製品以外の修理・サポートは承っておりません。

### <span id="page-14-3"></span>5-2 テクニカルサポート連絡先

アミュレット株式会社 店頭営業部 TEL. 03-5295-8418 FAX. 03-5295-8424 電子メール support@amulet.co.jp

#### ★本製品に関する情報は、下記ホームページに掲載しております。

<http://www.amulet.co.jp/products/PowerColor/>

### <span id="page-15-0"></span>6 付録

#### <span id="page-15-1"></span>6-1 よくある質問

- Q.各映像出力それぞれの最大解像度はいくつですか?
- A.各ポートで出力可能な最大解像度は以下のとおりです。接続されたモニターの解像度がこれ以下の 場合、表示できる解像度はモニターの最大値までとなります。

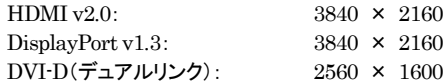

- Q.最大何台までのモニターへ同時に出力できますか?
- A.最大 4 台(HDMI×2、DisplayPort×2)までのモニターへ、それぞれの最大解像度を同時に出力で きます。

ただし、OS やアプリケーションの上限がこれ以下の場合は OS/アプリケーション側に依存します。 ★DVI-D ポートは単独での使用を前提としているため、環境によっては他の出力を同時に使用できな い場合があります。

- Q.外部モニターを接続せずに、ノートパソコンの画面で eGPU の機能を使えますか?
- A.macOS Mojave 10.14 以降の環境では「アプリケーションの外部 GPU 設定」(本書 12 ページ参照)を 行うことで、本製品に接続されたモニター以外の画面で本製品を利用できます。 ただし、アプリケーションや OS などの仕様によっては、外部モニターへの接続が必要になる場合が あります。